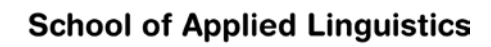

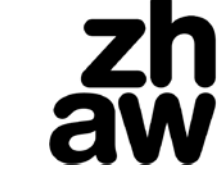

## **FAQ Registration for Tandem-Learning**

- 1. **Whom can I contact regarding any problems or questions?** You may contact us at [tandemboerse.linguistik@zhaw.ch](mailto:tandemboerse.linguistik@zhaw.ch?subject=Aufl%C3%B6sung%20Tandem) and we will be happy to help.
- 2. **How do I activate my questionnaire?** 1) Fill out all fields under «Meine Daten» (only the «alternative E-Mail Adresse" is not mandatory).
	- 2) Fill out and save the questionnaire.
	- 3) After saving, click on "Unwiderruflich teilnehmen".
- 3. **Can I offer more than one language?** Yes.
- 4. **Can I register for learning multiple languages?** Yes. Choose your preferences in the questionnaire.
- 5. **Can I terminate my tandem by myself?** No, but you can request the termination of the tandem by email: [tandemboerse.linguistik@zhaw.ch](mailto:tandemboerse.linguistik@zhaw.ch?subject=Aufl%C3%B6sung%20Tandem)
- 6. **What do I do if my tandem partner does not answer?** Contact us at [tandemboerse.linguistik@zhaw.ch](mailto:tandemboerse.linguistik@zhaw.ch?subject=Aufl%C3%B6sung%20Tandem) so that we can search for another partner.
- 7. **Can I delete my profile?** No, but you can request the deletion by email: [tandemboerse.linguistik@zhaw.ch](mailto:tandemboerse.linguistik@zhaw.ch?subject=Aufl%C3%B6sung%20Tandem)
- 8. **I forgot my password or my identifier. What can I do?** You can reset your password or request your identifier at **zhaw.matorixmatch.com**